нам, решать вместе. Со своей стороны, мы всегда готовы поити навстречу издателю и библиотеке, помочь с оформлением документов, учитываем мы и нюансы функционирования бюджетных структур. Но продолжить начатое - наш совместный долг. Мы приглашаем те вузы, которые еще не решили для себя вопрос о включении в этот каталог, принять в нем участие и поддержать идею продвижения вузовских изданий на современном книжном рынке.

6. Сегодня малотиражная литература — это эксклюзивная тематика, временно погребенная под бурным потоком однообразной массовой культуры. Но многие издатели, наводнившие рынок коммерческими однодневками, уже начинают ощущать на себе перемены, сталкиваются с падением объемов продаж. В то же время так называемая малотиражка именно сегодня получила возможность подняться, заявить о себе и занять свою нишу на современном книжном рынке.

> *А. Ф. М агницкая, зам. директора научной библиотеки ТюмГАСА Ю. Н. Малай, зав. отделом компьютеризации библиотечных процессов научной библиотеки ТюмГАСА*

# **СОЗДАНИЕ ЭЛЕКТРОННЫХ РЕСУРСОВ В НБ\* ТЮМЕНСКОЙ ГОСУДАРСТВЕННОЙ АРХИТЕКТУРНО-СТРОИТЕЛЬНОЙ**  АКАДЕМИИ.

Последнее десятилетие ХХ в. характерно изменениями в формах и содержании библиотечной работы, технологии библиотечных процессов, созданием в библиотеках новых структурных подразделений, появлением в штате библиотек специалистов небиблиотечного профиля. Образ вузовской библиотеки, идущей в ногу со временем, неизменно связывается с доступом к сети Интернет, использованием в библиотечных процессах компьютерной и оргтехники, внедрением новых технологий.

·научная библиотека.

Но автоматизация вузовских библиотек не является данью времени, прежде всего, она подчинена главным целям деятельности библиотеки вуза: 1) формирование информационных ресурсов, которые позволили бы наиболее полно удовлетворить запросы пользователей вуза, 2) предоставление этих ресурсов оперативно, в достаточном объеме и наиболее удобным способом для пользователей.

Достижение этих целей с помощью новых информационных технологий началось в научной библиотеке Тюменской государственной архитектурно-строительной академии сравнительно недавно, в конце 1997 r.

Работу в этом направлении можно условно разделить на 3 этапа: 1) подготовительный, 2) внутренняя работа по созданию электронного каталога на фонд НБ ТюмГАСА, 3) переход к сетевым технологиям.

Подготовительный этап автоматизации библиотечных процессов начался с того, что в штат библиотеки в конце 1997 r. была введена должность технолога документально-информационного обеспечения, на которого и были возложены обязанности организации мероприятий по компьютеризации библиотеки ТюмГАСА на данном этапе: изучение и выбор программного обеспечения, приобретение ПЭВМ.

После изучения всех доступных вариантов программ для создания ЭК мы остановились на локальной версии АБИС <<Библиотека 4.02>>, созданной ООО <<БКС>> МГУ, которая была самой распространенной среди вузовских библиотек г. Тюмени.

В начале 1998 года библиотека приобрела АБИС «Библиотека 4.02». В этом же году в структуре научной библиотеки ТюмГАСА появился комплексный Отдел автоматизации и нормативно-технической документации (АиНТД) со штатом 2 технолога ДИО. Отдел АиНТД на момент образования был оснащен одним-единственным на всю библиотеку компьютером IBM-386 и одним матричным принтером.

После двухмесячного самостоятельного изучения технологами ДИО программы <<Библиотека 4.02>> на методическом совете было принято решение о создании первой базы данных: «Новые поступления» (ответственный за ее создание - Отдел комплектования и обработки литературы).

Перед технологами была поставлена задача: обучить сотрудников этого и др. отделов навыкам работы с АБИС. Перед обучением пришлось решать чисто психологические проблемы. Не секрет, что переход к использованию в работе компьютерной техники во многих библиотеках проходил болезненно. В нашей библиотеке трудность состояла еще и в том, что компьютер был один, обучение сотрудников и дальнейшая работа с АБИС велась по определенному графику, который часто изменялся.

Тем не менее, в мае 1998 г. в электронном каталоге появилась первая библиографическая запись.

Следующий этап — внутренняя работа библиотеки по созданию электронных баз данных — продолжался с 1999 по 2003 гг. Электронный каталог создавался по следующим направлениям: «Новые поступления», «ГОСТы», «Главная справочная картотека», картотека «Законодательство РФ», «Книги-ретро» (ретроконверсия генерального каталога). В создании электронных БД участвовали сотрудники 3-х отделов: Отдел комплектования и обработки литературы (БД «Новые поступления»), Справочно-библиографический отдел (Эл. картотеки «ГСК», «Законодательство РФ»), Отдел автоматизации и нормативно-технической документации («ГОСТы», «Книги-ретро»).

Такое разделение труда существует и сегодня.

В ходе работы по освоению программы «Библиотека 4.02» для более эффективного и разностороннего поиска информации в редакторе АБИС были созданы дополнительные поисковые поля: «географическая подрубрика», «хронологическая подрубрика», «дата записи», «код создателя», «название организации» и поисковые таблицы для этих элементов.

Наиболее проблематичной для создания была БД «Книги-ретро», т. е. ретроконверсия генерального каталога библиотеки. Во-первых, встал вопрос об отборе той части фонда, которая действительно должна быть отражена в ЭК. На производственном совещании рабочая группа по созданию ЭК пришла к следующему решению: 1) книги, изданные после 1991 г., представлять полностью; 2) учебную и научную литературу, изданную до 1985 г., представлять выборочно, учитывая степень актуальности содержания, востребованность каждого конкретного издания у наших читателей; 3) учебники и учебно-методические пособия по истории КПСС и марксистско-ленинской философии не заносить в БД вообще. Исключение: научные труды классиков марксизма-ленинизма.

Еще одна трудность ретроконверсии заключалась в том, что технологи работали с каталожными карточками, а определить ключевые слова по одному названию и индексам систематизации не так просто. Поэтому технологам ДИО для определения ключевых слов приходилось обращаться непосредственно к книжным полкам и просматривать содержание книг, что занимало много времени.

Кроме того, систематизация книжного фонда библиотеки Тюм-ГАСА имеет особенность: литература по социально-гуманитарным дисциплинам систематизируется по ББК, а техническая и профильная нашему вузу литература - по УДК. Учитывая еще и то, что электронные БД создаются в разных отделах библиотеки, не связанных между собой локальной сетью, для единообразия заполнения полей АБИС «предметная рубрика» и «подрубрика» в редакторе «Библиотеки 4.02» на основе таблиц УДК и ББК был создан «Внешний словарь предметных рубрик и подрубрик», зав. отделом АиНТД разработана «Инструкция по использованию внешнего словаря предметных рубрик и подрубрик» (Прил. 1).

В этот период произошло увеличение компьютерного парка библиотеки.

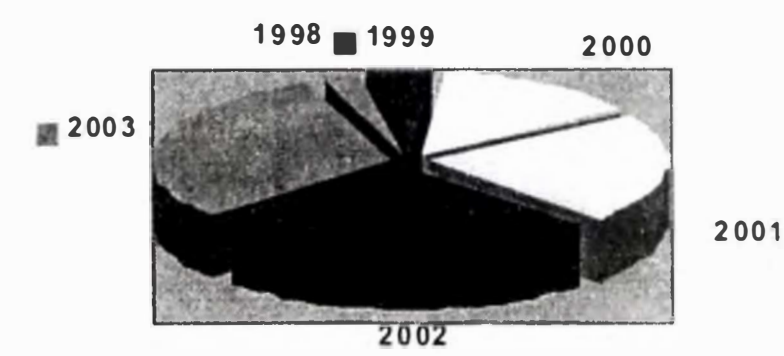

Таблица 1

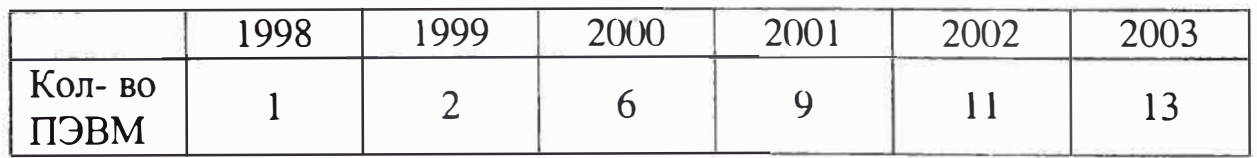

Теперь в каждом отделе, работающем над созданием ЭК, имелись ПЭВМ, что позволило значительно увеличить количество времени для ввода информации в БД. С 2000 г. в автоматизированном режиме ведется работа по подписке периодических изданий - БД «Роспечать», в 2002 г. была приобретена автоматизированная подсистема «Книгообеспеченность учебного процесса», разработанная библиотекой МИФИ. Она отличается удобством и простотой эксплуатации. Подсистема позволяет осуществлять ввод, хранение, коррекцию и получение информации по обеспечению литературой учебного процесса. С помощью подсистемы решаются вопросы, связанные с управлением фонда библиотеки в процессе его комплектования и использования. Работа с «Картотекой книгообеспеченности» важна не только для библиотеки, она используется в учебном процессе и преподавателями: каждая кафедра в считанные минуты может получить различные сводки для анализа обеспеченности дисциплин и студентов каждого факультета необходимой учебной литературой и другую статистику.

Подсистема позволяет создать выходные формы по введенной информации (всего 11 форм).

К концу 2002 г. количество библиографических записей в электронном каталоге составило 57 480.

Динамика объема электронного каталога выглядит следующим образом:

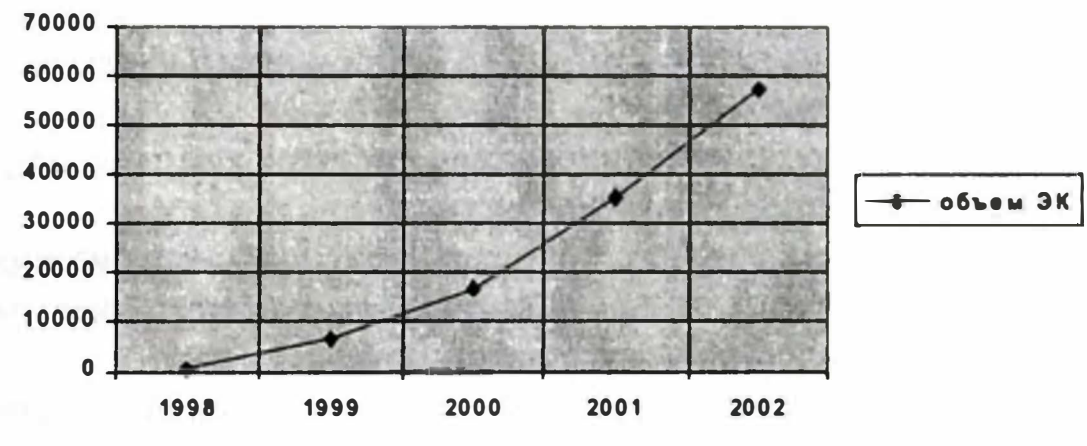

#### Таблица 2

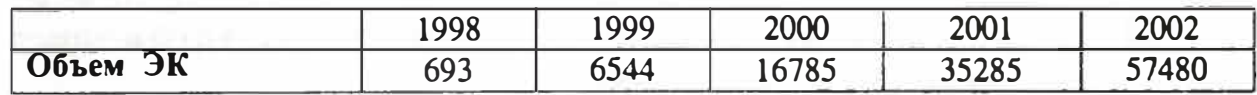

В 2002 г. на основании программы ТюмГАСА «Информатизация учебного процесса, делопроизводства и НИР в ТюмГАСА 2003-2005 гг.» нами была разработана поэтапная «Программа автоматизации библиотеки ТюмГАСА 2003-2005 гг.» (Приложение 2), которая должна решить следующие задачи:

1) Продолжение создания и совершенствование электронного каталога библиотеки ТюмГАСА.

2) Создание локальной библиотечной сети и ее интеграция во внутривузовскую сеть ТюмГАСА.

3) Сокращение затрат при обработке информации и повышение качества обработки этой информации.

4) Комплектование электронными информационными ресурсами: полнотекстовыми БД электронной библиотеки мультимедийных учебных материалов, нормативно-технических документов по профилю кафедр академии.

5) Создание собственных БД электронных ресурсов — цифровых коллекций: <<Издания ТюмГАСА>>, <<Труды ученых ТюмГАСА>> и др.

6) Интеграция электронных баз данных библиотеки ТюмГАСА во внешние сети города, региона и всемирную глобальную сеть Ин тернет.

2003 г. можно назвать переходным от внутренней работы библиотеки по автоматизации к сетевым технологиям.

Во-первых, наша библиотека переехала в новый корпус академии, заняла большую площадь. Это позволило из комплексного Отдела автоматизации и нормативно-технической документации выделить 2 самостоятельных: читальный зал НТД и отдел компьютеризации библиотечных процессов (ОКБП), на который были возложены следующие функции:

1 Обеспечение функционирования системы комплексной автоматизации библиотечной деятельности.

2. Проведение архивного копирования баз данных библиотеки.

3. Освоение новых информационных технологий, новой компьютерной техники, поступающей в библиотеку.

4. Адаптация нового программного обеспечения. предназначенного для использования в составе АРМ сотрудников библиотеки.

5. Проведение экспертной оценки состояния носителей информации ( гибких магнитных дисков, лазерных дисков) и программного обеспечения, поступающего с книгами.

6. Обеспечение контроля за созданием и функционированием электронных ресурсов библиотеки ТюмГАСА.

7. Проведение тестирования баз данных отделов, участвующих в создании электронных каталогов и картотек, других электронных ресурсов.

8. Подготовка баз данных электронного каталога и картотек для предоставления в сеть ТюмГ АСА.

9. Участие в создании электронных ресурсов библиотеки Тюм-ГАСА - полнотекстовых документов, виртуальных книжных выставок и т. д.

10. Организация консультационной и методической помощи сотрудникам библиотеки при внедрении новых программных продуктов на автоматизированных рабочих местах.

11. Обучение сотрудников библиотеки методам работы с компьютерной техникой и правилам ее эксплуатации.

Штат ОКБП  $-$  3 сотрудника: зав. отделом и 2 технолога 11 разряда, т. е. люди, имеющие высшее библиотечное образование и стаж работы в библиотеке.

Кроме того, библиотека получила помещение для Зала электронного каталога и Интернет-зала.

Сотрудники ОКБП непосредственно вели работу по созданию БД «Книги-ретро». В мае 2003 г. эта работа была завершена, количество библиографических записей этой БД составляло 40 360.

В 2003 г. вступил в силу новый ГОСТ 7.1.-2000. В связи с тем, что ввод библиографических записей в БД «Книги-ретро» и др. БД производился по старому ГОСТу 7.1.-84, то сотрудникам отдела компьютеризации пришлось заниматься массовой редакцией сводного каталога: привести библиографические записи в соответствие с новым ГОСТом.

Для единообразия библиографических записей в ЭК были разработаны <<Методические рекомендации по заполнению полей в программе «Библиотека 4.02.» (Прил. 3).

Так как ввод библиографических записей в БД «Книги-ретро» производился с карточек генерального каталога, который не был своевременно отредактирован, технологи ОКБП в редакторе <<Библиотеки 4.02» заменяли старые шифры на новые, удаляли библиографические записи на списанные издания, т. е. тщательно подготавливали базу данных электронного каталога к предоставлению в открытый доступ пользователям.

В ТюмГАСА организацию внедрения компьютерных технологий осуществляет Центр информатики и вычислительной техники (ЦИиВТ).

В штате библиотеки отсутствует специалист по сетевым технологиям. Поэтому помощь в решении задач по компьютеризации библиотечных процессов нам оказывают специалисты ЦИиВТ академии.

В течение 2-й половины 2003 r. сотрудниками Центра информатики и вычислительной техники в новом корпусе академии и в помещениях библиотеки производились монтажные работы по прокладке внутренней и внешней информационных сетей.

Были определены отделы библиотеки, где в перспективе будут установлены АРМ как для пользователей и для сотрудников библиотеки.

В начале 2004 r. Зал электронного каталога и Интернет-зал были полностью укомплектованы компьютерной техникой, налажена внутривузовская сеть и подключение к Интернет. Это время мы считаем началом перехода автоматизации библиотеки к сетевым технологиям.

Начальником отдела компьютерной безопасности и сетевых технологий ЦИиВТ был разработан Проект информационной компьютерной сети библиотеки ТюмГАСА, который должен решить задачу открытого доступа контингента академии и удаленных пользователей к информационным ресурсам библиотеки, а также дальнейшей автоматизации внутренних библиотечных процессов. (Подробнее об этом Проекте см. в докладе Д. И. Морозова «Реализация проекта информационной компьютерной сети библиотеки ТюмГАСА»).

Важным шагом на пути к автоматизации является обучение сотрудников библиотеки навыкам работы с компьютерной техникой и автоматизированными программами. Так как некоторые библиотекари не имели даже начальных навыков работы с ПЭВМ, по приказу руководства для работников библиотеки были организованы краткосрочные курсы по обучению 20 человек навыкам работы с компьютером. Обучение проводилось преподавателями кафедры высшей математики и информатики ТюмГАСА.

Обучение работе с автоматизированными библиотечными программами проводится внутри библиотеки сотрудниками Отдела компьютеризации библиотечных процессов.

Кроме того, наши библиотекари практически всегда принимают участие в семинарах, конференциях и др. мероприятиях, посвященных вопросам автоматизации библиотек, которые организуются библиотеками Тюмени и др. городов.

В октябре 2004 г. Федеральным агентством по образованию РФ в г. Санкт-Петербурге было организовано бесплатное обучение сотрудников библиотек работе с фондами Центральной библиотеки образовательных ресурсов (ЦБОР). Заведующая отделом компьютеризации прошла обучение, после этого ТюмГАСА заключила договор с ЦБОР об использовании контингентом академии ее фондов, в которых создается самая полная в России электронная библиотека учебной и учебно-методической литературы по всем специальностям, учебным дисциплинам, существующим в системе открытого образования.

В ноябре 2004 r. открылся медиа-зал библиотеки. Зал рассчитан на 6 пользовательских мест и 1 рабочее место администратора Зала. В медиа-зале предоставляется доступ пользователей академии к ЭК библиотеки ТюмГ АСА и Интернет. Электронный каталог сегодня содержит 44101 библиографическую запись: объединены БД «Книгиретро» и «Новые поступления». Поиск литературы производится по различным параметрам. По результатам поиска сразу можно создать лист запроса и список литературы. С ЭК научной библиотеки ТюмГАСА можно ознакомиться на официальном сайте ТюмГАСА по адресу: www.tumgasa.ru в разделе «Библиотека». Там же представлена информация о самой библиотеке академии, даны сведения о проводимых ею мероприятиях на текущий период, список периодических изданий, ежемесячно обновляется Бюллетень новых поступлений библиотеки.

Фонд медиа-зала содержит издания на нетрадиционных носителях: 29 изаний учебного, энциклопедического характера по различным дисциплинам на CD-ROM, с которыми можно поработать в помещении Зала.

В медиа-зале пользователям предоставляются дополнительные услуги: набор и распечатка текстов, копирование информации на электронный носитель и др.

Чтобы внедрить новые формы работы. недостаточно только предоставить пользователям доступ к электронным ресурсам библиотеки, необходимо еще и научить их грамотно использовать нетрадиционные информационные ресурсы. Поэтому в 2003 r. в рабочую программу курса <<Основы библиотековедения и библиографии» был разработан и добавлен раздел по обучению пользователей академии навыкам работы с электронным каталогом.

Сразу же после открытия медиа-зала со студентами 1 курса были проведены занятия по курсу <<Основы библиотековедения и библиографии>>, раздел <<Электронный каталог>>. Одновременно обеспечили студентов, проходящих ББЗ, ключами доступа к фондам к ЦБОР и обучили правилам поиска информации в фондах Центральной библиотеки образовательных ресурсов. Ключи доступа получили многие преподаватели, аспиранты, студенты старших курсов, всего — 1200 чел.

На завершающем этапе реализации «Программы автоматизации библиотеки 2003-2005 гг.» компьютерный парк библиотеки ТюмГА-СА состоит из 30 ПЭВМ, 16 из которых предназначены для работы пользователей академии, кроме того имеется 9 принтеров, 1 сканер, 2 копировально-множительных аппарата «Сапоп».

Совместно с веб-дизайнером академии мы приступили к созданию виртуальных книжных выставок. Сотрудниками ОКБП подготовлен материал, разработана концепция выставок.

Начата работа по созданию электронных копий редких, малоэкземплярных и пользующихся повышенным спросом учебных изданий, на очереди — оцифровка трудов преподавателей ТюмГАСА.

В перспективе работы по компьютеризации библиотечных процессов мы поставили перед собой следующие задачи:

1) смена программного обеспечения;

2) увеличение объема ЭК;

3) дальнейшая автоматизация системы регистрации и учета читателей, книговыдачи, комплектования и учета литературы.

4) участие в корпоративных объединениях библиотек.

Мы надеемся, что результаты проделанной нами работы обеспечат комфортный и оперативный доступ нашим пользователям к информации, необходимой в учебном процессе.

## Приложение 1

**УТВЕРЖДАЮ** Директор библиотеки ТюмГАСА —— Э. И. Даронина • 27• • ноября • 2003 г.

#### Инструкция по использованию внешнего словаря «Предметные рубрики» АБИС «Библиотека 4.02»

Внешний словарь «Предметная рубрика» используется при заполнении поля «Предметная рубрика» и «Подрубрика» и служит для единообразия при создании ЭК и картотек на фонд библиотеки ТюмГАСА.

Определение необходимой словесной формулировки рубрики производится на основе словесных формулировок каталожных индексов, присвоенных изланию.

Словарь «Предметные рубрики» представляет собой систему каталожных индексов ББК и УДК и соответствующих им словесных формулировок.

Словарь выглядит как обычной список слов. Состоит из одной колонки. в которой представлены тематические рубрики в алфавитном порядке.

В верхней части расположено поле «Примечание», в котором отображаются соответствующие индексы ББК и УДК.

Каталожные индексы ББК и УДК, присвоенные изданию, должны совпадать с индексами тематических рубрик Словаря. В случае несовпадения этих индексов (каталожный индекс издания имеет большую глубину индексирования) в каталожном индексе издания мысленно отсекаются последние знаки и выбирается соответствующая формулировка тематической рубрики.

Вызывается внешний словарь из окна «Поиск» основного меню, либо из редактора записи, клавишей F7. Часть тематических рубрик состоит из нескольких словесных формулировок, которые необходимо выбрать и зафиксировать каждую с помощью клавиши ПРОБЕЛ.

Выбранную тематическую рубрику переносим в поля «Предметная рубрика» и «Подрубрика» с помощью клавиши F2. Если содержание раскрыто с помощью нескольких отраслевых тематических рубрик (несколько каталожных индексов), занесение их производится в повторяющиеся поля «Предметные рубрики»

Так как все внешние словари многоуровневые, то для перехода на следующий уровень нужно использовать клавишу Enter, для возврата на предыдущий уровень предназначена клавиша Backspase.

Внешним словарем можно пользоваться как для поиска, так и для занесения или редактирования информации в редакторе записи Marc-Edit.

В случае отсутствия в Словаре тематической рубрики или части ее, новая рубрика вносится в Словарь заведующей отделом автоматизации, либо ответственным за ведение Словарей.

*Приложение 2*  УТВЕРЖдАЮ Директор библиотеки ТюмГАСА \_\_\_\_\_\_ Э. И. Даронина << \_\_\_ >> \_\_\_\_\_\_\_\_ 2003 r.

## **Программа автоматизации библиотеки ТюмГ АСА 2003-2005 rr.**

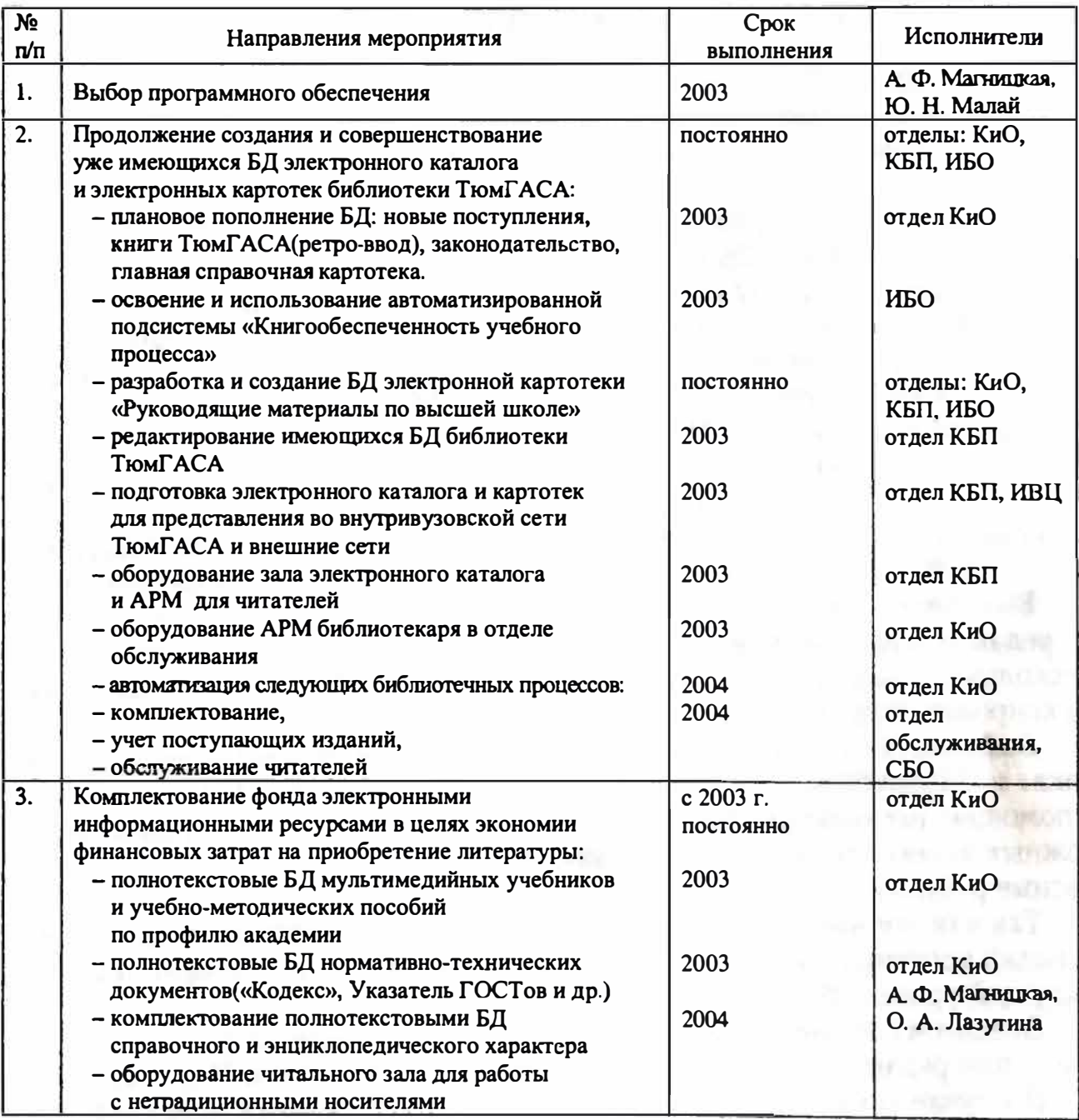

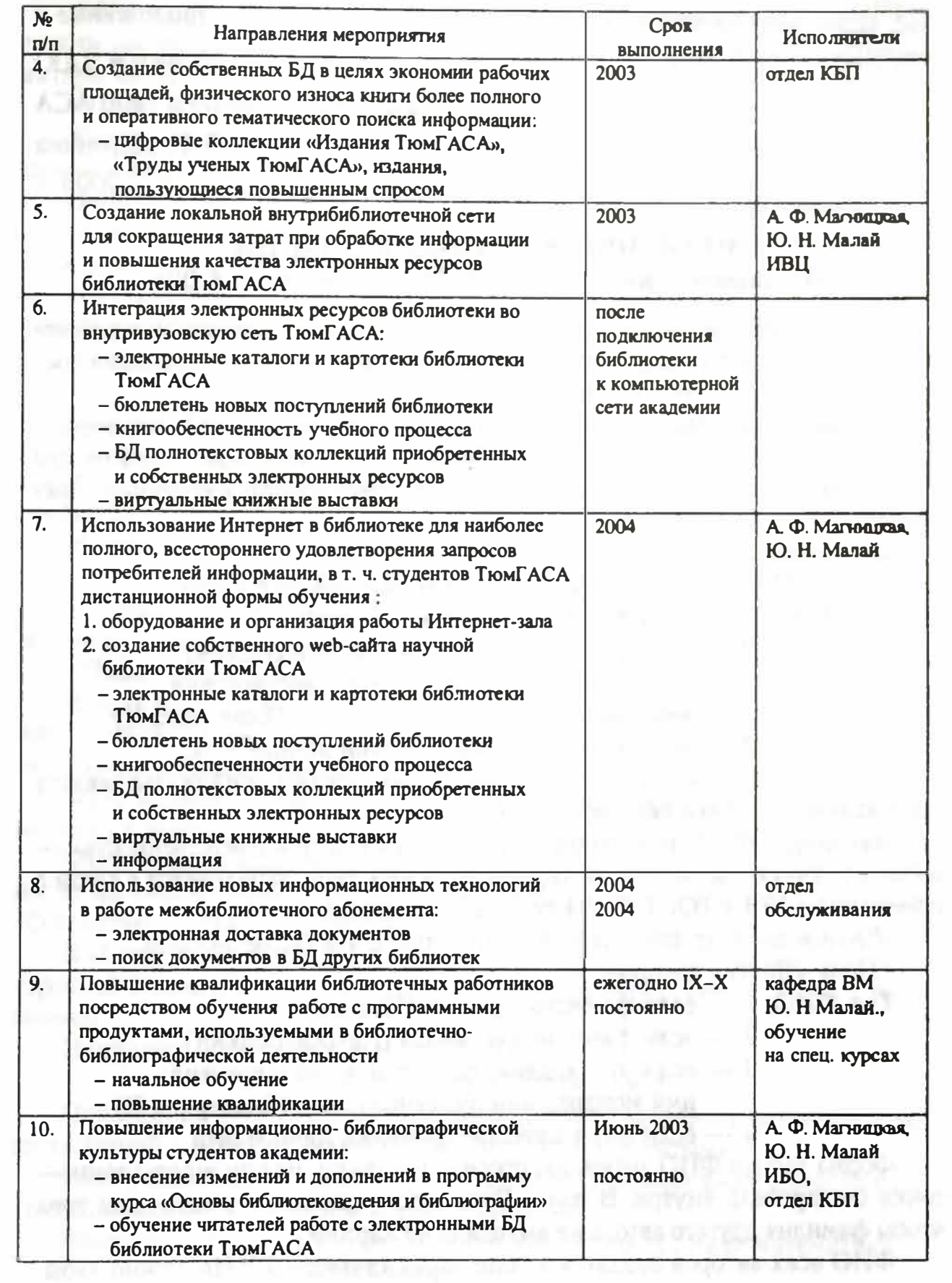

with the allocal

*Приложение 3*  **УТВЕРЖДАЮ Директор библиотеки ТюмГ АСА \_\_\_\_\_\_ Э. И. Даронина**   $\longleftarrow$   $\longleftarrow$   $\longleftarrow$   $\longleftarrow$  2003 г.

#### **МЕТОДИЧЕСКИЕ РЕКОМЕНДАЦИИ**  По заполнению полей в АБИС «Библиотека 4.02»

**Данные рекомендации были разработаны в связи с изменением принятым к ГОСТу 7.1-84 <<Библиографическое описание документа. Общие тре**бования и правила составления».

**Рекомендации были разработаны на основе опыта работы библиотеки в процессе создания электронного каталога и являются обязательными для исполнения всеми сотрудниками библиотеки. участвующих в создании электронных каталогов и картотек.** 

#### **Заголовок**

• Поле «Первый автор» (заголовок, содержащий имя лица)

- **Тип ФИО: 1 - если фамилия простая ( Иванов)** 
	- **2 - если фамилия составная (Петров-Водкин)**
	- **3 - если это родовое, фамильное, светское имя,** 
		- **имя монарха или духовного лица (Екатерина II)**
	- **О - если это в качестве фамилии личное имя.**

Форма записи ФИО: фамилия, «запятая», пробел, инициалы; между **инициалами - точки без пробела внутри.** 

Внимание: ФИО из этого поля дублируется в поле «Ответственность» **во всех случаях, т.к. заголовок, содержащий имя лица, заполняется в связи с изменением № 1 к ГОСТ 71. -84 по новым правилам.** 

**Данное поле не заполняется, если в книге 4 и более авторов.** 

• Поле «Другие авторы»

**Тип ФИО: 1 - если фамилия простая (Иванов)** 

- **2 - если фамилия составная (Петров-Водкин)**
- **3 - если это родовое, фамильное, светское имя,** 
	- **имя монарха или духовного лица ( Екатерина 11)**
- **О - если это в качестве фамилии личное имя.**

**Форма записи ФИО: фамилия, пробел, инициалы; между инициалами**  точки без пробела внутри. В поле «Роль лиц» указывать «соавт.», для того, **чтобы фамилия другого автора не выходила на карточку.** 

**ФИО всех авторов вводятся в поле через клавишу F2. Не нужно забы**вать при этом, что поле «Ответственность» вводится три первых ФИО и слова «и др.»

**ФИО из этого поля дублируются в поле •Ответственность• после фамилии первого автора. Если в книге 4 и более авторов, то поле •друrие**  авторы не заполняется».

**• Поле «Продолжение заглавия•** 

**Каждым разнородным сведениям, относящимся к заглавию, или группам однородных сведений предшествует разделительный знак двоеточие.** 

**Запись поля начинается с прописной буквы, если в продолжение заглавия перечисляются отдельные произведения, или продолжение заглавия раскрывает (поясняет) содержание основного заглавия. Все остальные сведения (характеризующие вид издания, литературный жанр, сведения о переводе, количестве томов) начинаются со строчной буквы.** 

**Например:** *Во глубине сибирских руд : Друзья-декабристы Экология : курс лекций* 

**В случае, если указаны разные группы сведений, например, сведения о виде издания и переводе или сведения о количестве томов и переводе, то в таком случае внутри группы сведения перечисляются через двоеточие и пробел до и после него со строчной буквы.** 

**Например:** *Московский выпуск : законодательные и нормативные* 

*акты органов власти г. Москвы : электронный бюллетень*  **Сведения о переводе без фамилии автора печатаются в поле •Продол**жение заглавия» со строчной буквы.

• Поле «Сведения об ответственности»

**В поле «Ответственность)) указываются сведения, относящиеся к лицам или организациям, ответственным за интеллектуальное или художественное содержание документа.** 

ФИО из поля «Первый автор» дублируется в поле «Ответственность» **во всех случаях.** 

**ФИО из поля «Другие авторы)) дублируются в поле «Ответственность• после фамилии первого автора, если в книге более 4 авторов, то в поле**  «Ответственность» вносятся ФИО первых трех, с добавлением слов «и др.».

В «Сведениях об ответственности» все сведения о роли лиц вводятся со строчной буквы, а имена собственные, наименования организаций — с про**писной:** 

**Например: / под ред. Сиrалова А. В.** 

**/Тюмен. гос. архитектур. -строит. акад.** 

**Однородная ответственность ( один вид ответственности, наименование организаций в иерархической форме) отделяются запятыми.** 

**Разнородная ответственность, т. е. несколько разных видов сведений об ответственности, отделяются точкой с запятой.** 

**Например: /Тюмен. гос. архитектур.-строит. акад., Каф. математики;** 

**под ред. Б. Г. Аксенова** 

**Сведения о переводе с фамилией переводчика указывается в поле •Ответственность)).** 

• Поле «Номер части»

Номер части записывается: Т. затем пробел, далее № тома. *Т. 5* 

• Поле «Название части» записывается с прописной буквы.

### *Область издания*

• Поле «Сведения об издании»

Сведения об издании приводятся в том виде и последовательности, как они даны в издании. Порядковый номер записывается арабскими цифрами

Например: 3-е изд., испр. и доп.

## *Область серии*

• Поле «Серия».

В этом поле сведения не сокращаются. Кавычки не применяются, за исключением тех случаев, когда в самом издании название серии приводится в кавычках.

## *Область количественной характеристики*

• Поле «Объем>>

При записи объема количественная величина (цифра) отделяется от слова <<страницы>> (с.) пробелом.

Например: 256 с.

• Поле «Ключевые слова»

Количество ключевых слов в 1 записи должно быть не менее 5(для ретроконверсии). При вводе записей в БД «Новые книги» ключевых слов должно быть 10-15 (в исключительных случаях может быть меньше). Ключевые слова вводятся через повтор(F2) со строчной буквы: записываются сначала существительные, затем прилагательные.

При вводе издания из новых поступлений в ключевых словах указывается жанр литературы (например: роман о любви, детектив и т. д.) .

Если в издании содержатся сведения о конкретном человеке, в ключевых словах указываются ФИО этого человека, через запятую делается пометка «о нем».

Например: *А.* С. *Пушкин, о нем.* 

Если документ является официальным изданием, то на первое место выносится название документа затем через пробел страна, издавшая документ пробел отрасль, к которой относится данный документ.

Например: *акты законодательные России об образовании.* 

• Поле «Тип литературы»

Заполняем в строгом соответствии с нижеприведенными записями:

учеб, науч, худ, проч, спец, норм, справ, дис. Тип литературы указывается с маленькой буквы и точка в конце не ставится.

• Поле «Сигла хранения» указывается со строчной буквы и точка в конце не ставится. Если книги находятся в разных отделах указываем все отделы через F2 со строчной буквы: аул, анл, ахл, ч/з, ч/з нтд, цп, ибо, м/о, филиал, межд.отд., дир., кн.хр., ч/ з периодики, кио, ибо, окбп.

• Поле «Инвентарный номер».

Поле повторяется через F2. Если учетная карточка, то пишем уч.к. Если без номера, то б/ н.

## **Дополнительные сведения**

• Поле «Хронологическая подрубрика».

В этом поле год указывается арабскими цифрами, век - римскими. Слова «год» и «век» не записываются.

Например: 1999 год — 1999

 $XX$  век —  $XX$ .

• Поле «Географическая подрубрика»

Географические названия записываются полностью.

В некоторых случаях дается пояснение через запятую после названия.

Например: *Тура, город* или *Тура, река* 

Название республик СНГ записывать следующим образом:

Азербайджанская Республика

Кырrызская Республика (Кырrызстан)

Республика Армения

Республика Беларусь

Республика Казахстан

Республика Молдова

Республика Таджикистан

Республика Узбекистан

Российская Фецерация (Россия)

Название республик бывшего СССР записывается названием страны в настоящее время.

*Внимание:* Перед сдачей базы данных в отдел компьютеризации библ. процессов ответственные за ввод данных проверяют свою БД на наличие ошибок в записях. База данных сдается в отдел КБП, при обнаружении ошибок БД возвращается в отдел, ее создавший, для повторного редактирования.